# LA RICHIESTA DI RIMBORSO – annulla pratica

Si precisa che il presente documento intende essere una Guida operativa di sintesi che non sostituisce le condizioni di polizza di cui l'assistito deve prendere visione.

## LA RICHIESTA DI RIMBORSO ANNULLA PRATICA (1 di 2)

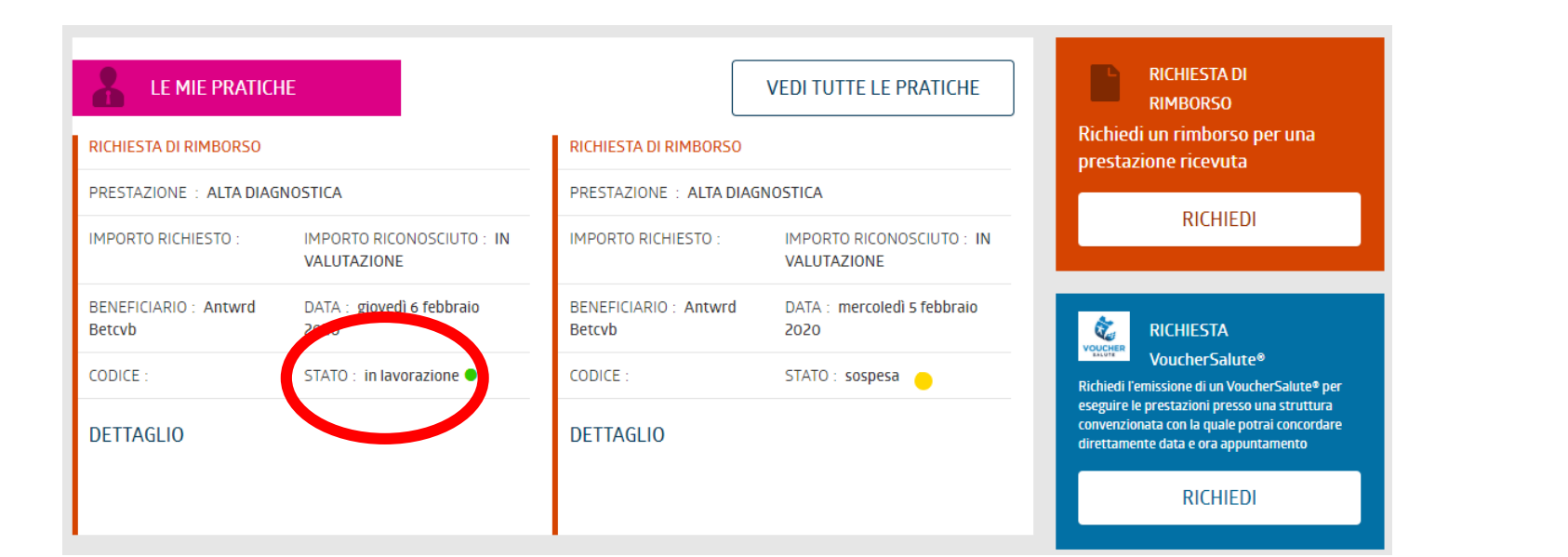

Quando una pratica si trova in stato «In Lavorazione» è possibile annullarla se non sono trascorse 24 ore dal suo inserimento.

Sarà necessario cliccare prima su «Dettaglio»

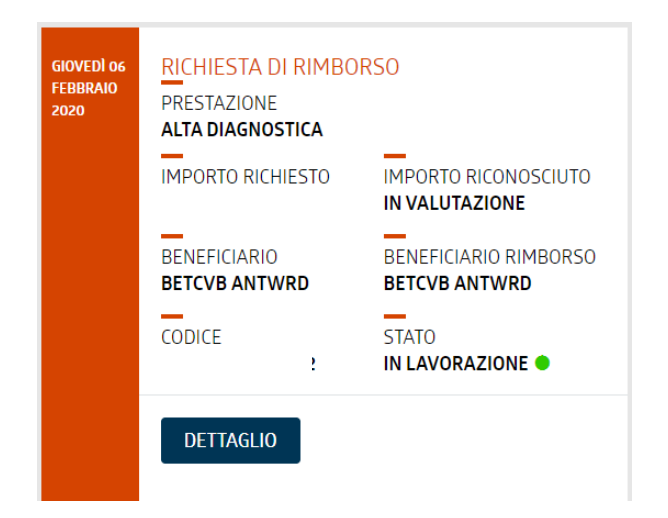

## VOUCHERSALUTE® ANNULLA PRATICA (2 di 2)

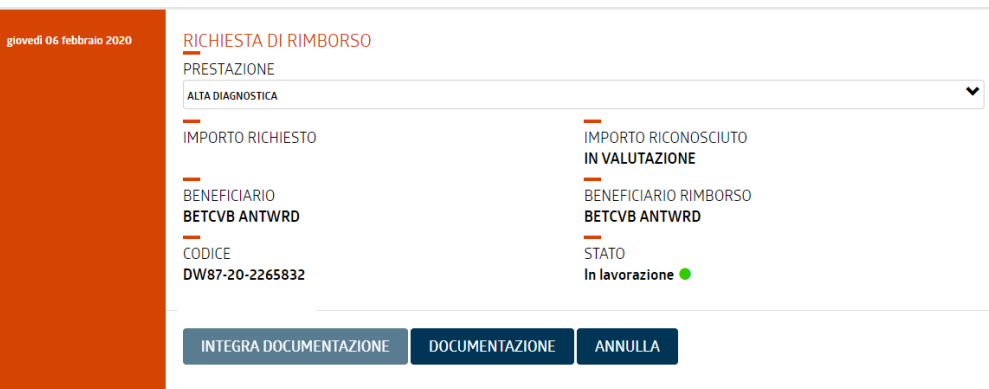

#### Successivamente su «Annulla».

#### Motivare l'annullo e cliccare su «Annulla Pratica».

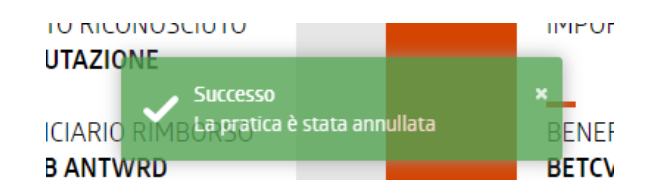

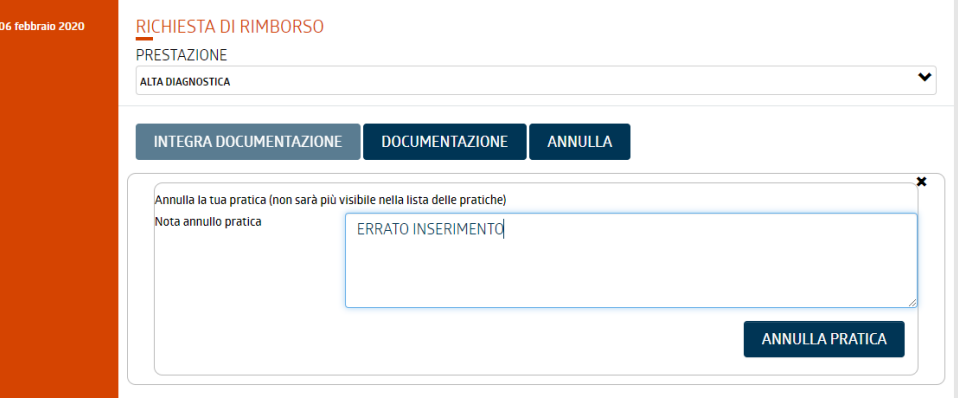